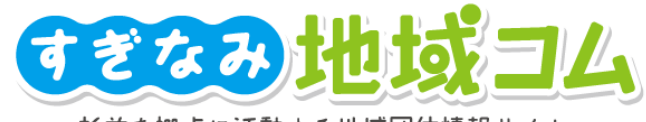

杉並を拠点に活動する地域団体情報サイト

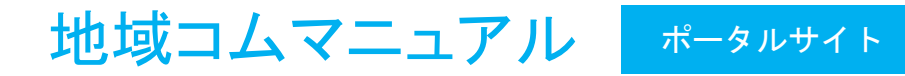

1.2ver 改訂版

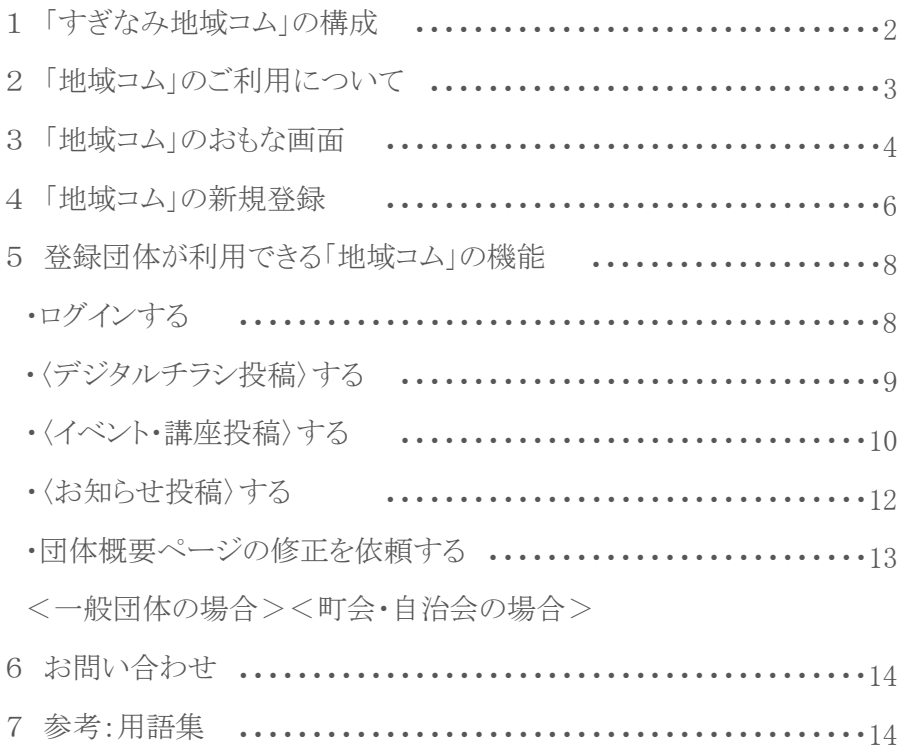

設置・運営 杉並区区民生活部 地域課協働推進係 杉並区成田東4-36-13杉並区役所分庁舎2階 TEL 03-3312-2381 FAX 03-3312-2387 chiikinpo-t@city.suginami.lg.jp

※画面は開発中のものです。実際の画面とは異なる場合があります。 ※仕様は予告なく変更されることがあります。 ※本書に表示される製品名、サービス名称等の著作権は各著作権者に帰属します。

地域コムは、杉並区が運営し、NPO法人チューニング・フォー・ ザ・フューチャーに運用・保守業務を委託しています。

## 「すぎなみ地域コム」について

すぎなみ地域コム(以下地域コムという。)は、杉並区が設置する地域活動応援サイトとして平成23年4月にスタートしま した。これまで区民の地域活動への参加や地域活動団体の活動を支援してまいりましたが、より情報発信がしやすく、 また、より多くの方々に見ていただけるようなサイトを目指し、令和2年2月に全面リニューアルいたします。 新しい地域コムは、ポータル(総合)サイトと、各団体の基本情報を紹介した団体概要ページで構成されています。 また、各団体が独自に運営するウェブサイトやSNSとリンクすることにより、団体の発信力をより高められるような構造に なっています。そのほか、チラシ画像が投稿できる新しい機能も加わりました。ぜひ地域コムの仕組みをご理解いただ き、団体の情報発信にご活用ください。

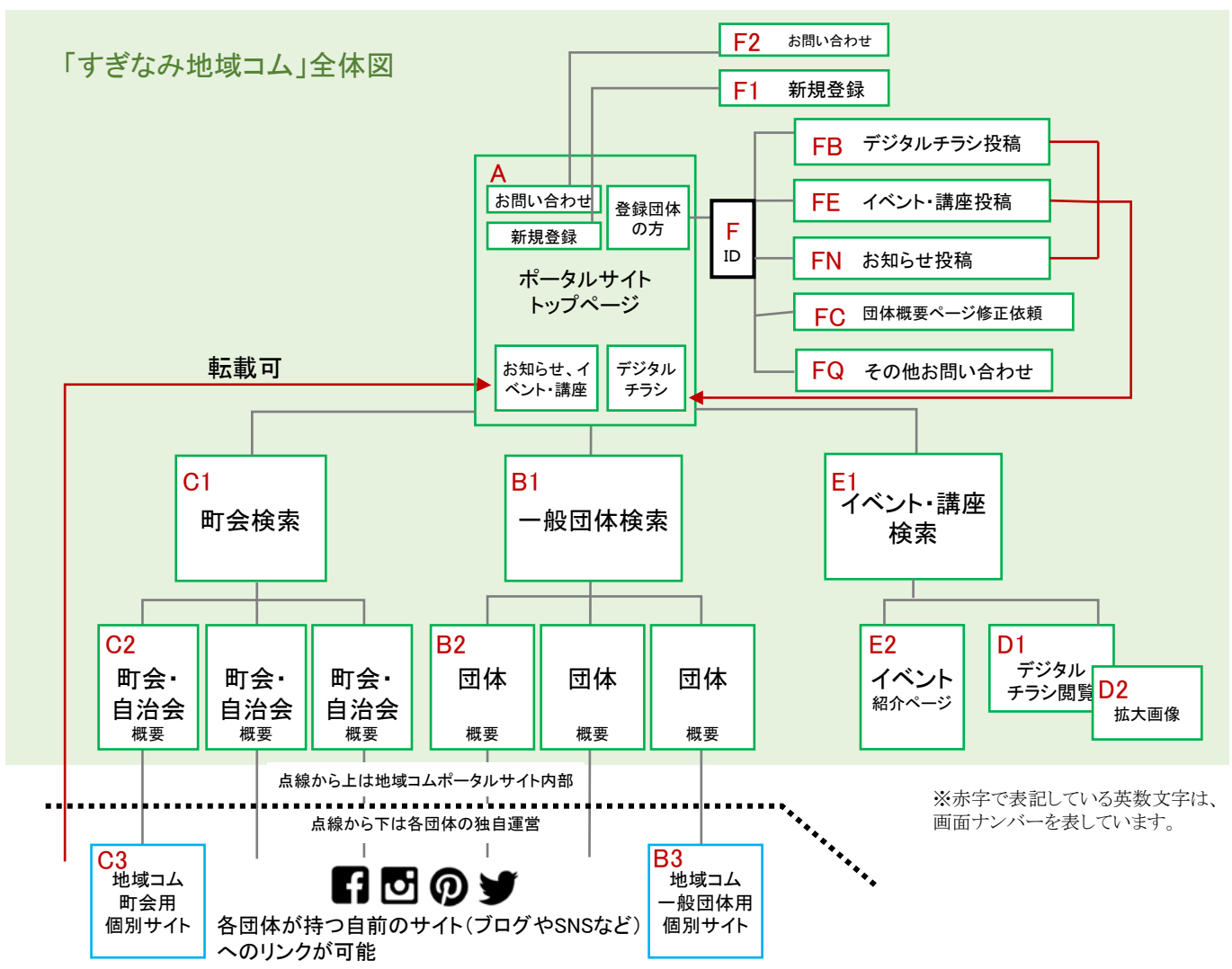

### 情報発信パターンの選択と役割

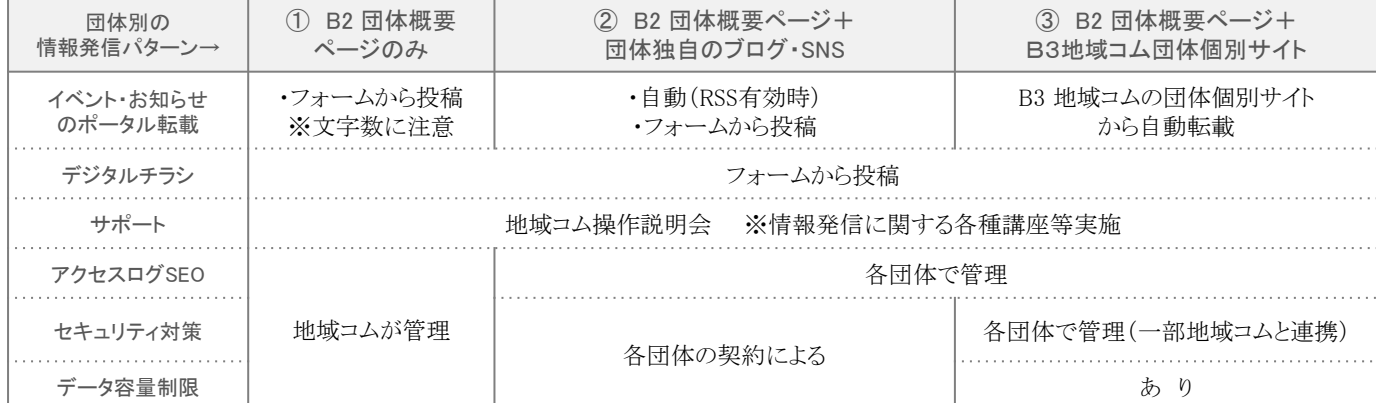

# 2 「地域コム」のご利用について

「地域コム」は、登録者にも閲覧者にもやさしく分かりやすいことを目指したサイトです。登録団体の皆さまが独自で運 営する団体個別サイトやSNS等でも、以下のような点に配慮していただき、マナーを守って利用しましょう。

# (1)ユーザビリティとアクセシビリティ

「地域コム」は、より多くの方に快適にウェブサイトの情報をご覧頂くため、過度な演出、複雑な仕組みを極力排除し、 分かりやすく読みやすいウェブサイトの構築、運用を心がけています。

### ユーザビリティ

ユーザビリティとは、一般的に「使いやすさ」を意味します。JIS (Japanese Industrial Standard) やISO (International Organization for Standardization)などの標準規格が詳細に定められています。特に公共サイトでは、多くの閲覧者の役立ち、見やすさ、使いやすさに配慮し、これら の規格・基盤に準じるよう設計しています。「地域コム」が特に意識したユーザビリティは、以下の点です。

- ・あらゆる閲覧者の利便性に配慮したサイト構築
- ・流行のデザインなどに左右されない、公共サイトにふさわしいデザイン
- ・サーバーを二重構造にし、エラーが発生しにくい堅牢なシステム

#### アクセシビリティ

アクセシビリティとは、情報やサービスへのアクセスのしやすさを意味します。高齢者や障害者なども含めたあらゆる人が、いかなる環境(暗い場所 や騒々しい場所など)下においても快適に利用できるように考慮して構築することを示しています。

- 「地域コム」では、以下の点を考慮しています。 ・聴覚障がい者に配慮した効率的な読み上げ機能
- 
- ・視覚障がい者に配慮した適切な色使い
- ・マウスに依存せず、キーボードのみでサイト内を移動した際の選択箇所のわかりやすさ

## (2)個人情報の取り扱い

「地域コム」は、「杉並区個人情報保護条例」に基づいて、個人情報の収集・利用・管理を行っています。

個人情報とは杉並区が利用者の皆様から提供を受けた、特定の個人を識別できる情報です。登録団体から提供(登 録)いただいた個人情報は、収集目的の範囲内で利用します。収集した個人情報については、運営者が厳重に管理 し、漏洩、不正流用、改ざん等の防止に適切な対策を講じています。

# (3)コンプライアンス

「地域コム」では、閲覧者に配慮したコンプライアンスを徹底するため、以下の方針で運用しています。

・団体概要ページには、全団体とも定款や会則・規約の掲載を必須とし、さらに法人格取得団体には、公告書類の掲 載を必須とする。

・掲載する情報が公共サイトにふさわしい情報であることを、投稿前に投稿者自身が再認識・自己チェックができる仕 組みを活用する。

・その他著作権侵害など第三者の権利を侵害することのないよう、法令を遵守するためのガイドライン等を明示し、再 認識・自己チェックできる仕組みを活用する。

## (4)推奨する利用環境

「地域コム」の閲覧や投稿するために、以下の環境を推奨としています。

### 情報端末機器

パソコン、タブレット、スマートフォンなど。快適に操作いただくために、各OSは最新バージョンをご利用ください。 ブラウザ

Microsoft Edge、Google Chrome、Firefox、Safari®を標準としています。古いバージョンのブラウザでは表示で不具 合が生じる場合がありますので、可能な限り最新バージョンをご利用ください。また、推奨外のブラウザでは、正常に 表示されないなど、不具合がある場合がありますので、ご了承ください。

PDFファイルの閲覧については、各情報端末機器に合ったPDFリーダーが必要です。

※ご利用のブラウザが判別できない時は、以下のアイコンを参照ください。

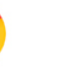

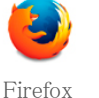

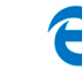

Edge

○推奨ブラウザ ×非対応ブラウザ

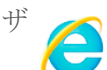

(クローム) (ファイアフォックス) (サファリ) Chrome

(エッジ)

3

Safari

Internet Explorer (インターネット エクスプローラー)

# (1)ポータルサイトトップページ(A)

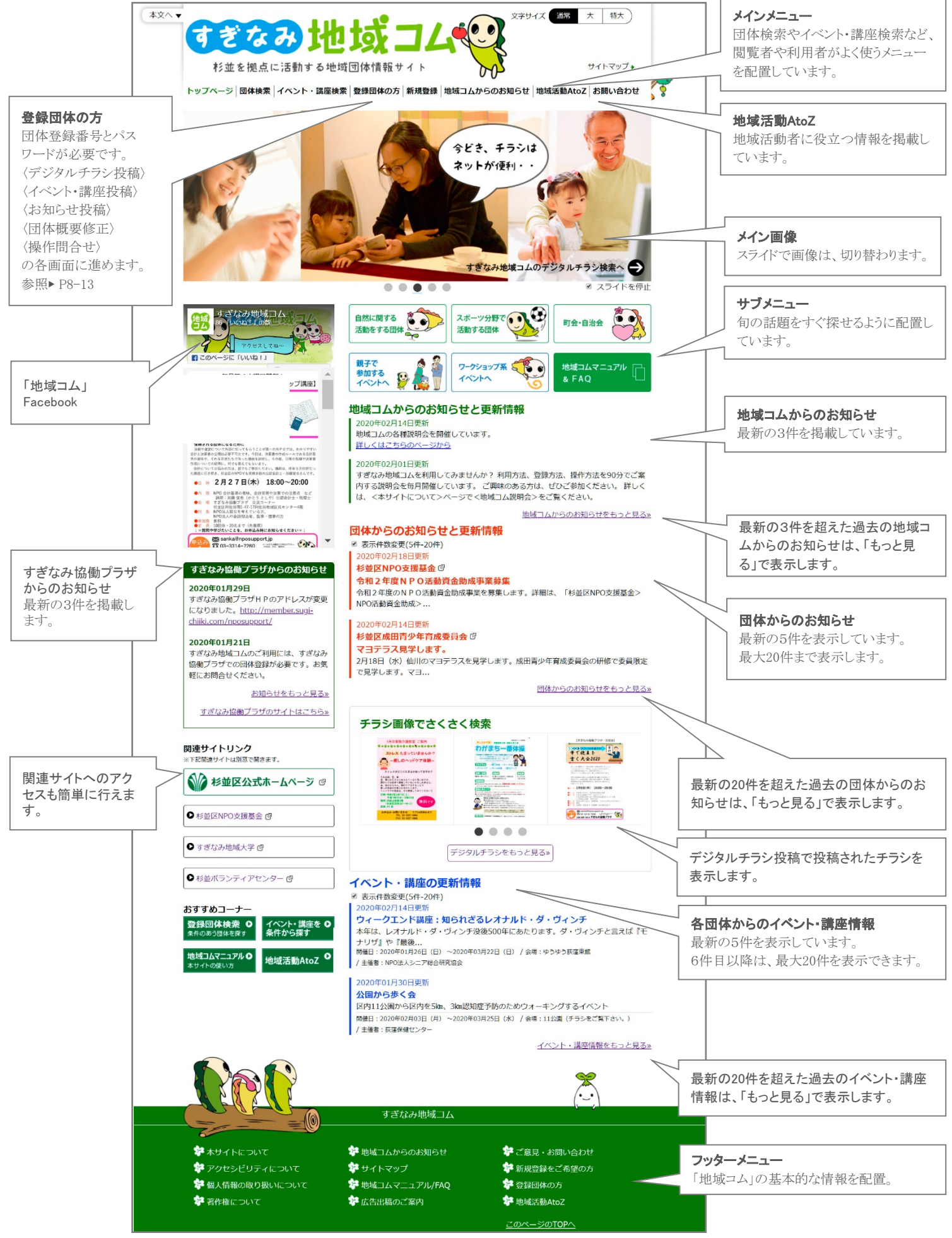

### (2)団体概要ページ

「地域コム」〈新規登録〉 (F1) から登録利用申請にもとづき、「地域コム」ポータルサイトに公開されるページが、団 体概要ページです。

①一般団体用(B2)

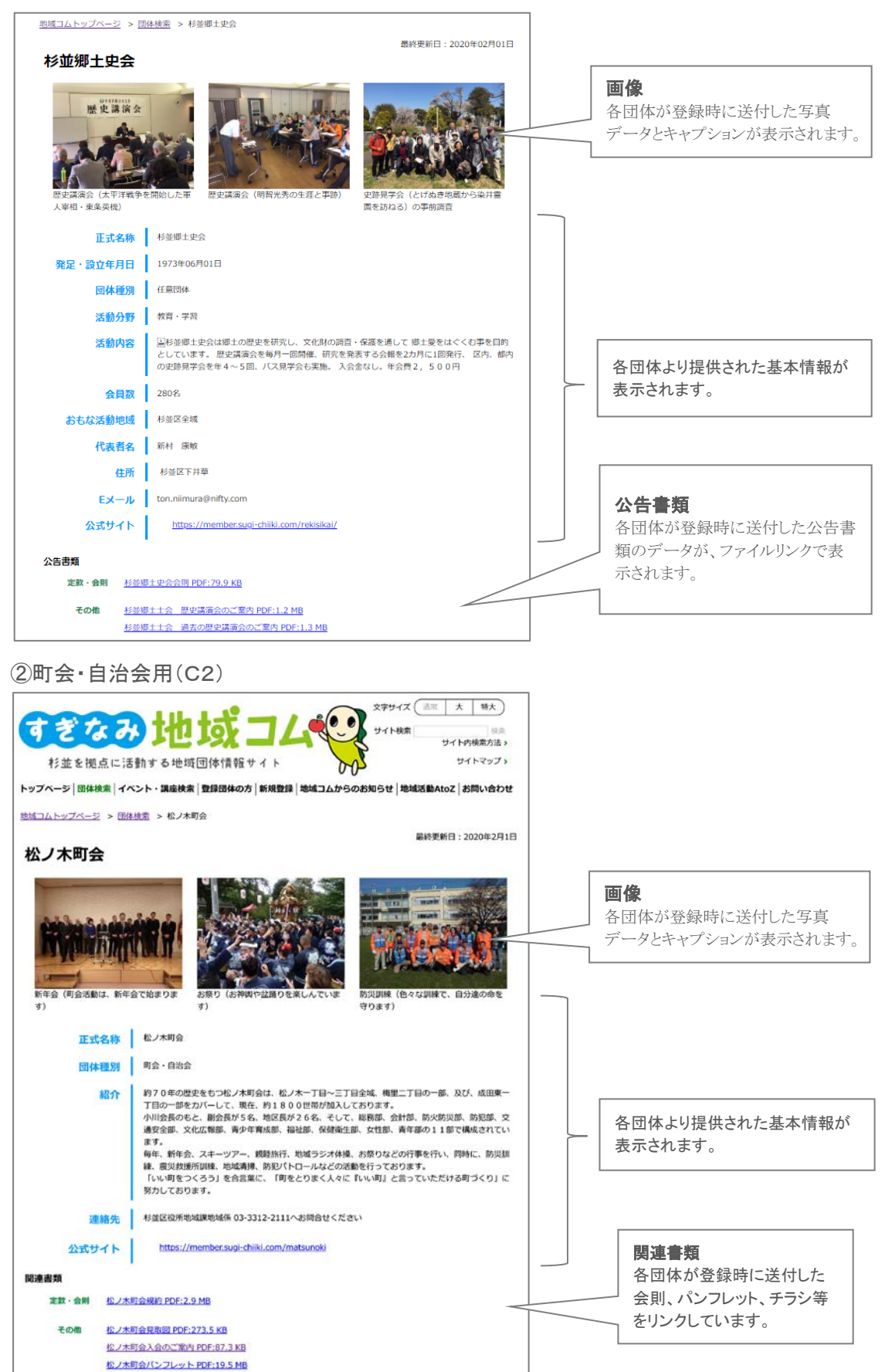

# 4 「地域コム」の新規登録

新規に「地域コム」を利用する場合の流れは、おおまかに以下となります。

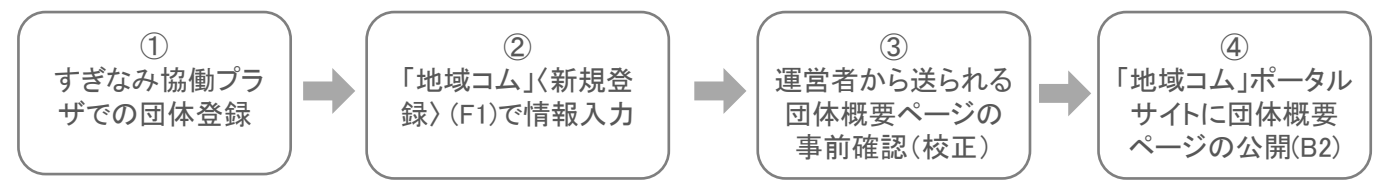

#### ①すぎなみ協働プラザでの団体登録

「地域コム」を利用するには、すぎなみ協働プラザでの団体登録が必要です。最初にすぎなみ協働プラザで団体登録の手 続きを行ってください。

すぎなみ協働プラザ:杉並区阿佐谷南3-2-19 (産業商工会館内)

#### [info@nposupport.jp](mailto:info@nposupport.jp)

TEL: 03-5335-9540 午前10時から午後6時(休業日:第1・第3・第5土曜日、日曜日、祝日、振替休日、12/28~1/4)

### ②地域コムの〈新規登録〉 (F1)で必要な情報を入力

入力項目は次頁を参照ください。

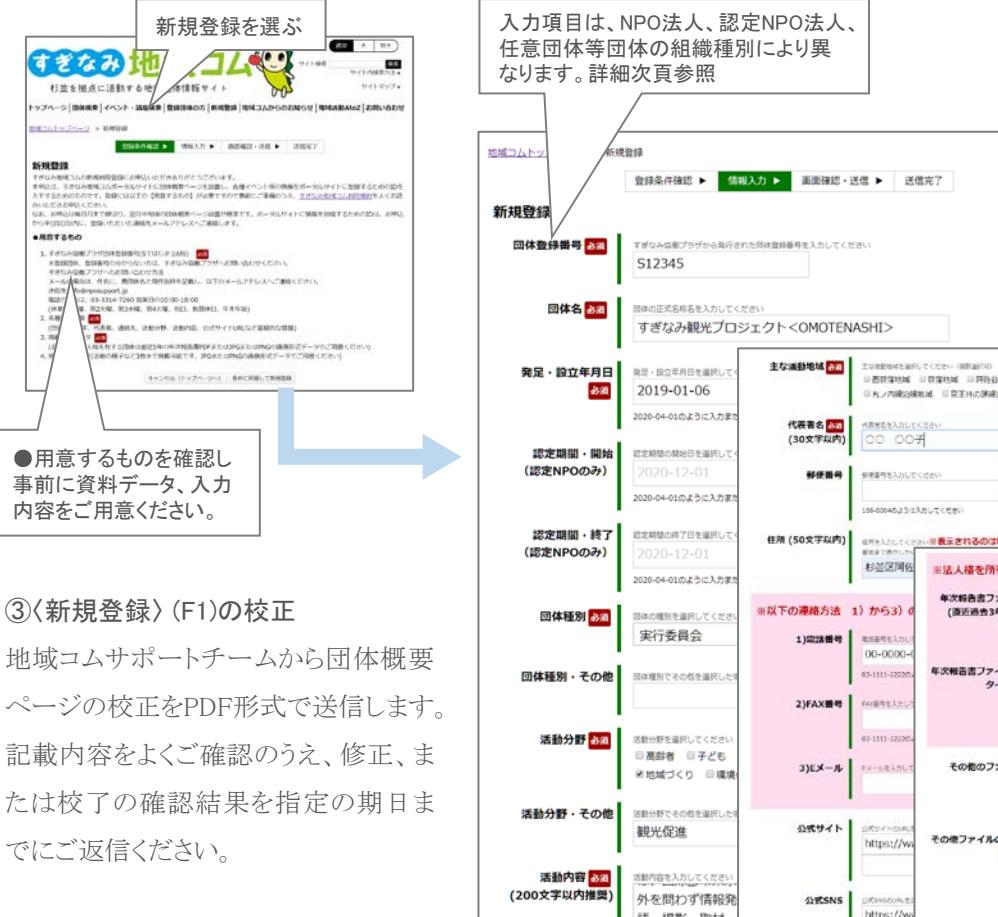

### ④団体概要ページの公開

確認いただいた内容で団体概要ペー ジを公開し、団体検索で表示されるよう 設定します。

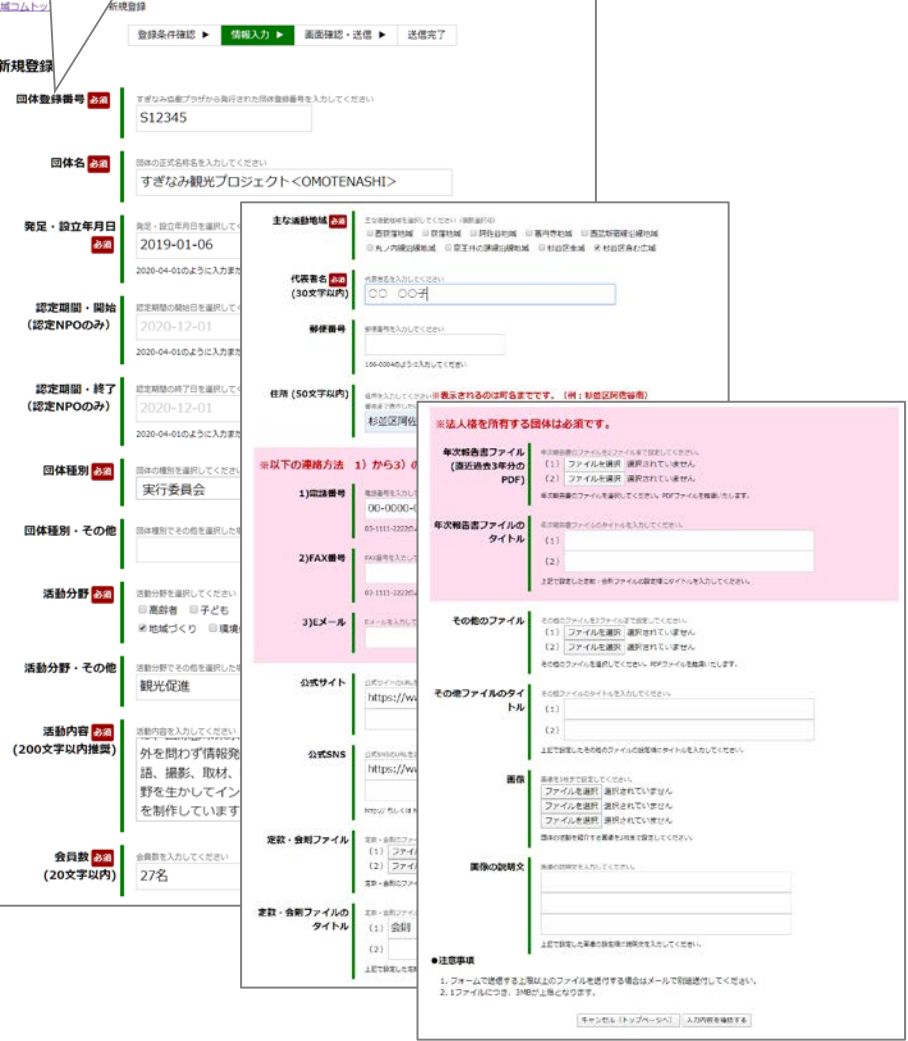

新規登録に必要な情報 ※印は必須項目です。団体の基本情報や公告書類に変更があった場合の手続きは、P13をご覧ください。

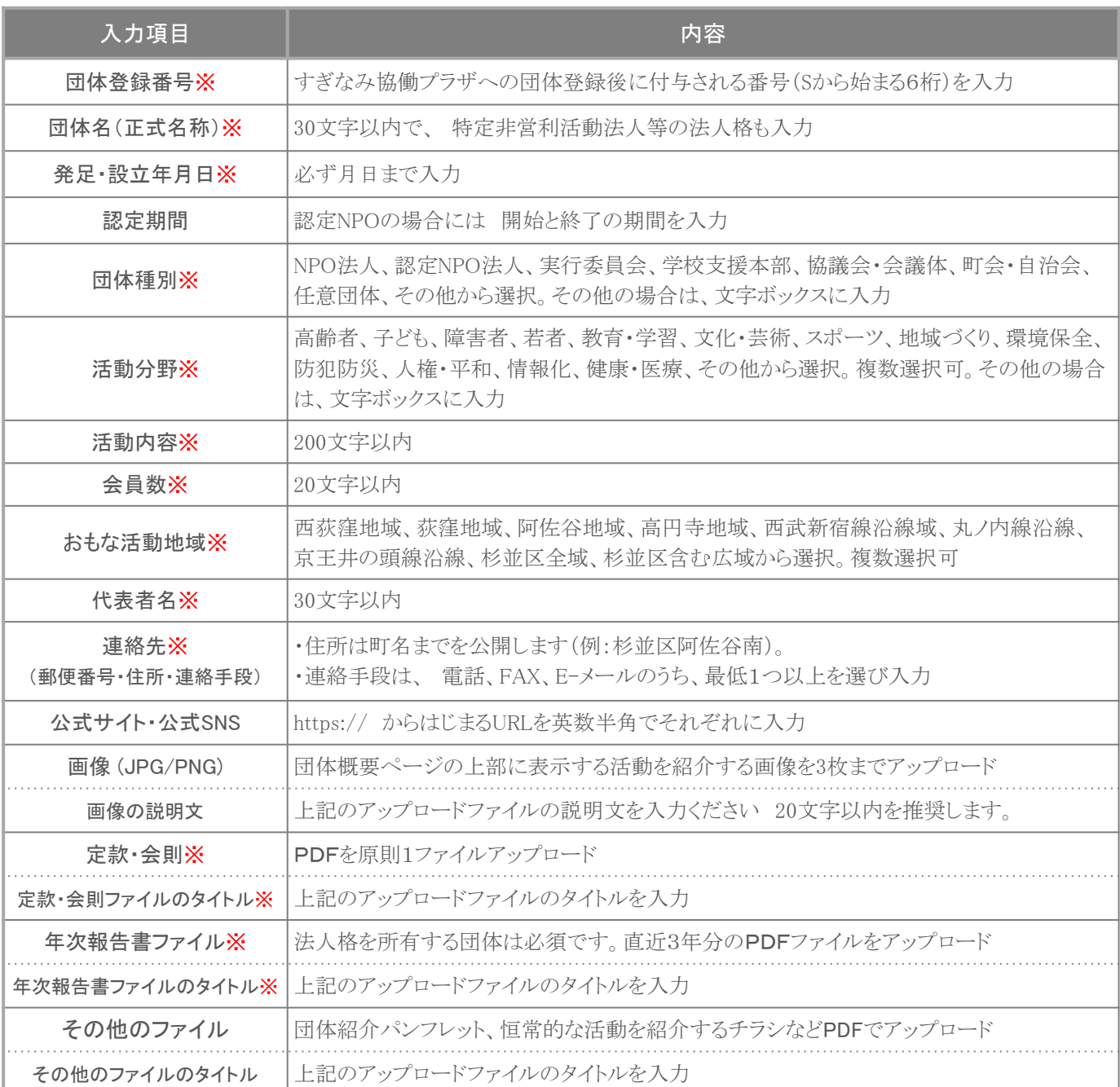

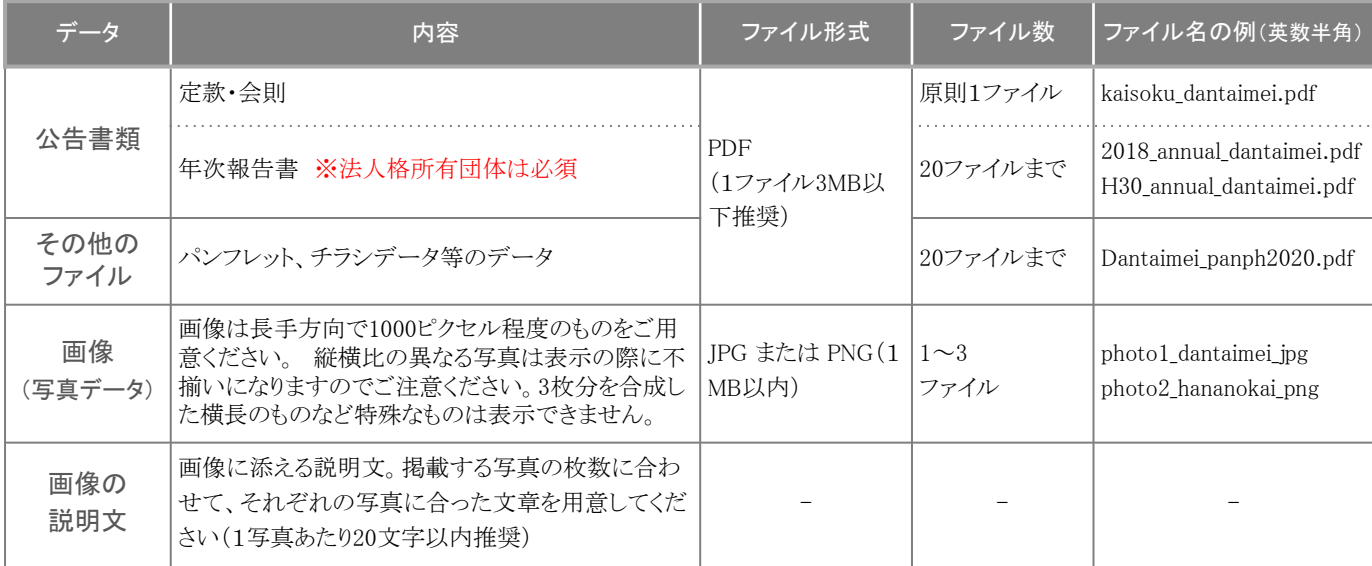

## (1)登録団体が利用できる機能

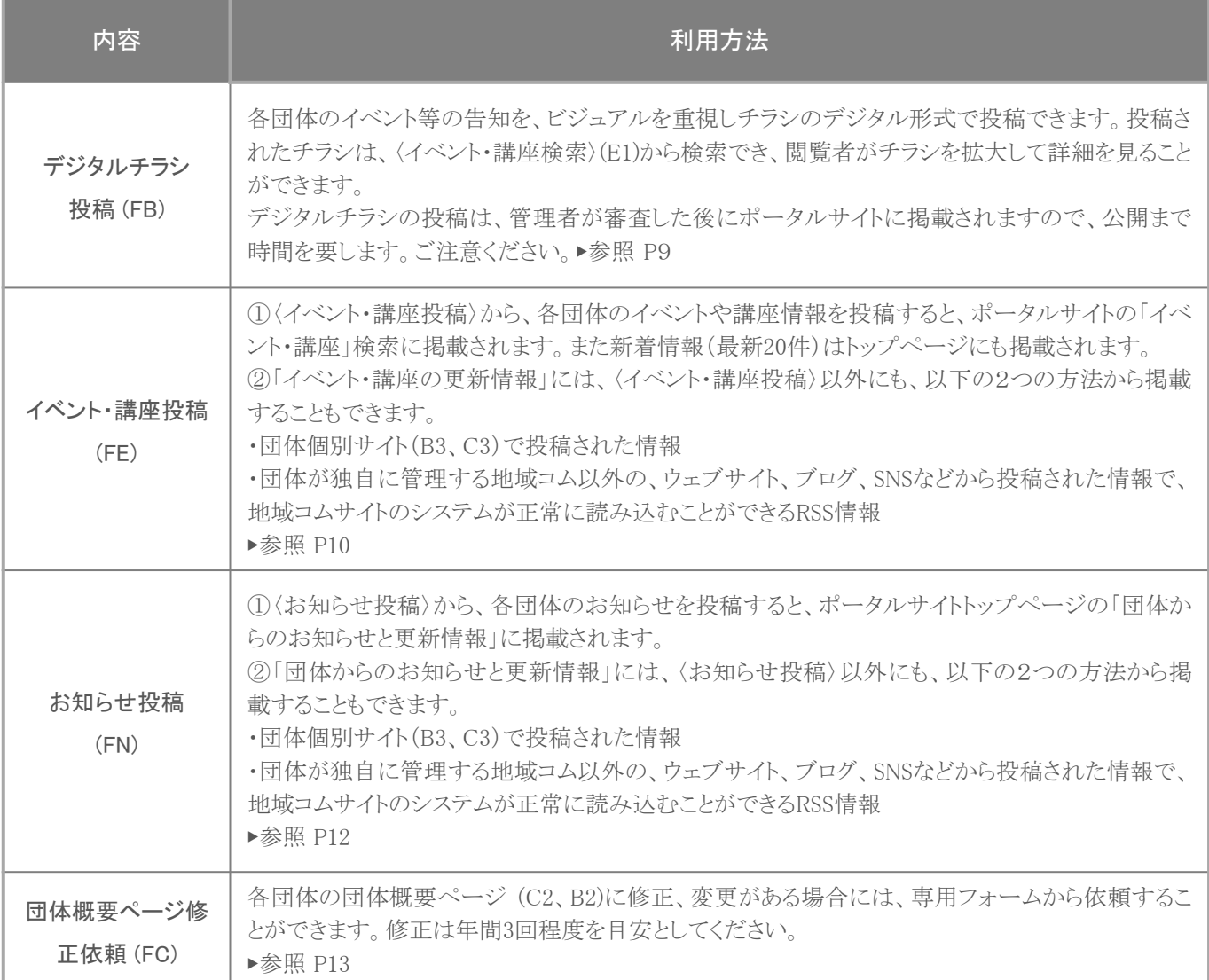

# (2)ログインする (F)

上記各種機能を利用するには、 地域コムポータルサイトトップページの〈登録団体の方〉 から、団体登録番号とパス ワードを入力して、ログインする必要があります。パスワードは、地域コムの団体登録時に、NPO法人チューニング・ フォー・ザ・フューチャー地域コムサポートチームから、各団体の連絡担当者宛てにメールでお知らせします。

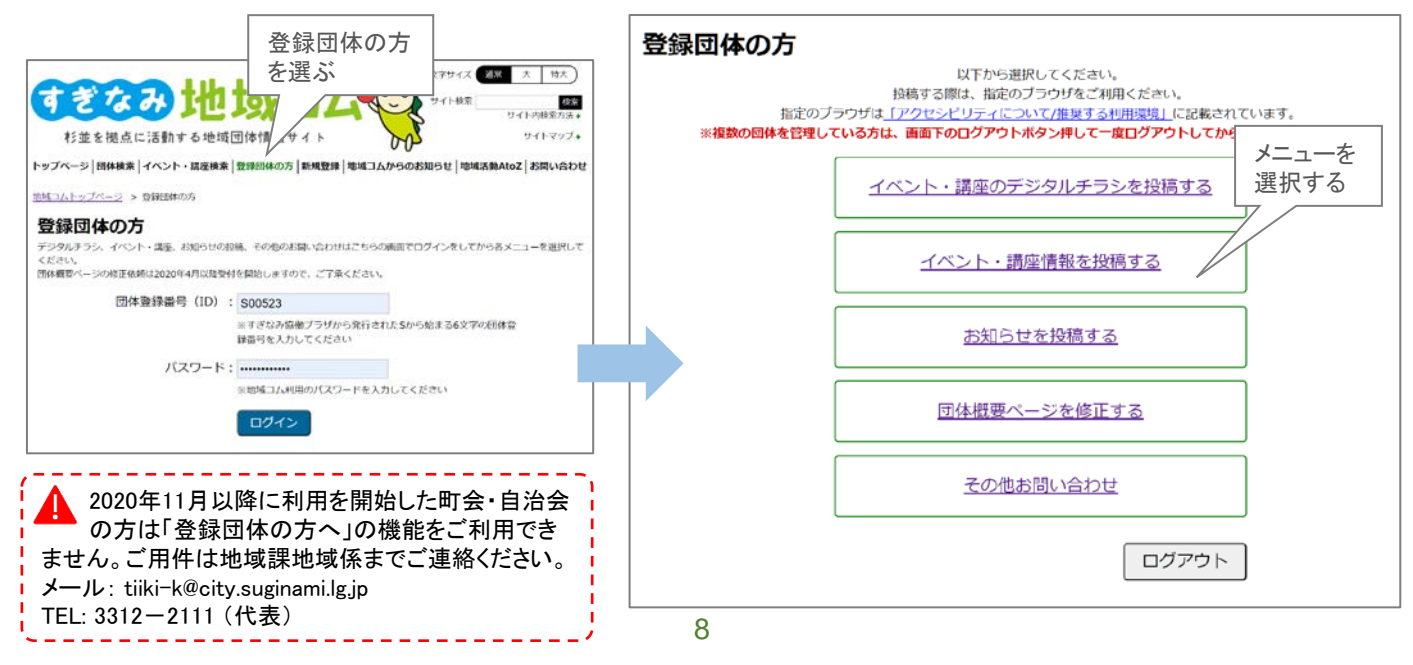

## (3)〈イベント・講座のデジタルチラシ 投稿〉する (FB)

〈登録団体の方〉 <u>┃</u> ▲ │ ログイン (F) │ │ │ 〈デジタルチラシ投稿〉(FB)

デジタルチラシ投稿は、各団体主催の催事のチラシ等のデジタルデータを公開して、閲覧者がこれから開催されるイ ベントや講座などの催しを検索できるしくみです。入力時には、以下の情報をご用意の上、投稿してください。

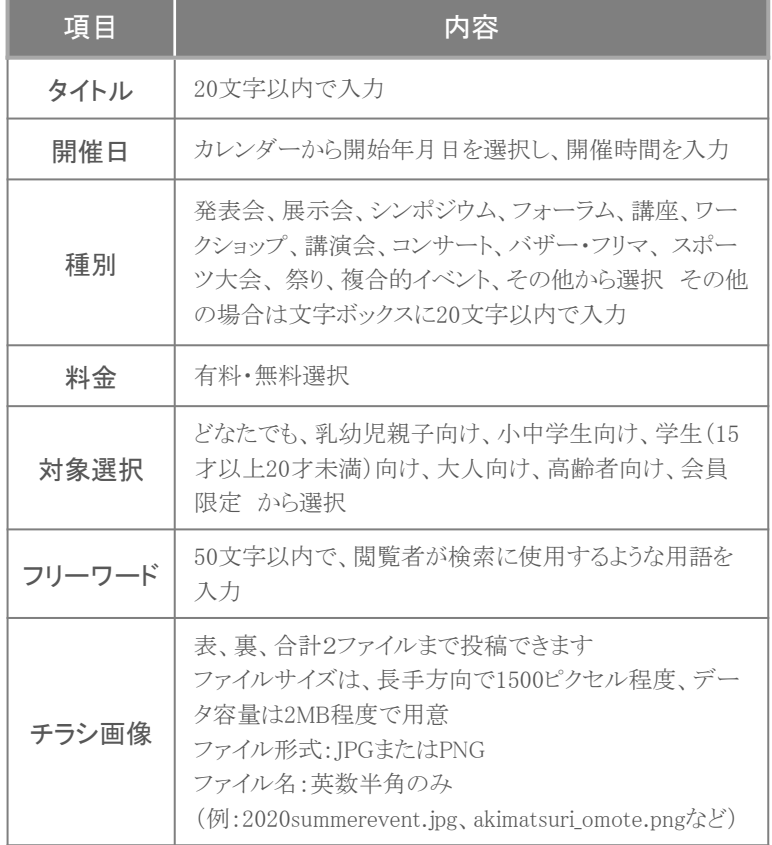

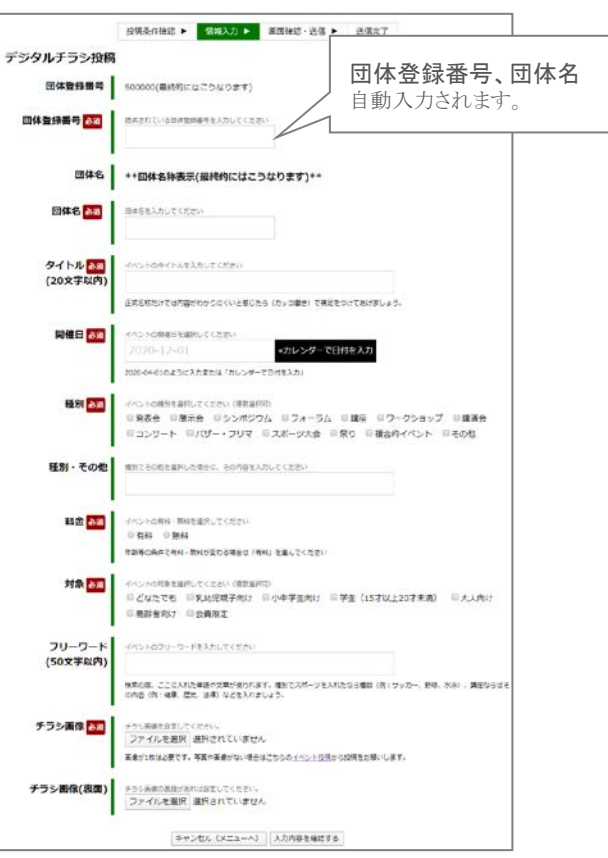

投稿ステップ

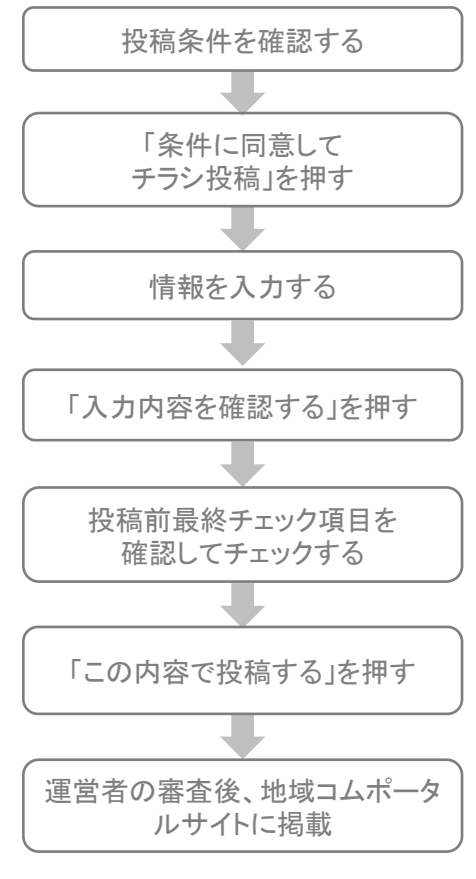

デジタルチラシ投稿は、杉並の地域で開催されるイベントや講 座情報を視覚的に分かりやすく発信するしくみです。ご利用に際 しては、以下の条件をご確認のうえ投稿してください。

- ① 投稿するデジタルチラシ画像には、必ず主催者名と問合せ連絡先が 記載されていること。
- ② 投稿する情報には、第三者の著作権侵害、プライバシー侵害等不利 益につながる内容が記載されていないこと。
- ③ 政治・宗教を推進する内容や著しくわいせつな表現のないこと。
- ④ 杉並区の地域活動とはまったく関係のない営利を目的とした活動の 記載がないこと。
- ⑤ 投稿した情報に関して第三者から申し立てがあった際には、投稿者 が窓口となり対応し、損害賠償が発生した場合には、その一切の責 務を負うこと。
- ⑥ 投稿するイベント・講座は、開催日まで1週間以上の期間があること。

運営者が内容を確認し、平日4日以内に掲載します。掲載条件を満たし ていないチラシデータを投稿された場合は、掲載することができません。 ご了承ください。

## (4)〈イベント・講座投稿〉する (FE)

〈登録団体の方〉 **■ ■** ログイン (F) ■ 【イベント・講座投稿〉(FE)

イベント・講座投稿は、各団体のこれから実施するイベントや講座などの催しを、文章で投稿し告知するものです。 入力時には、以下の情報を手元にご用意の上、投稿してください。

### 投稿ステップ

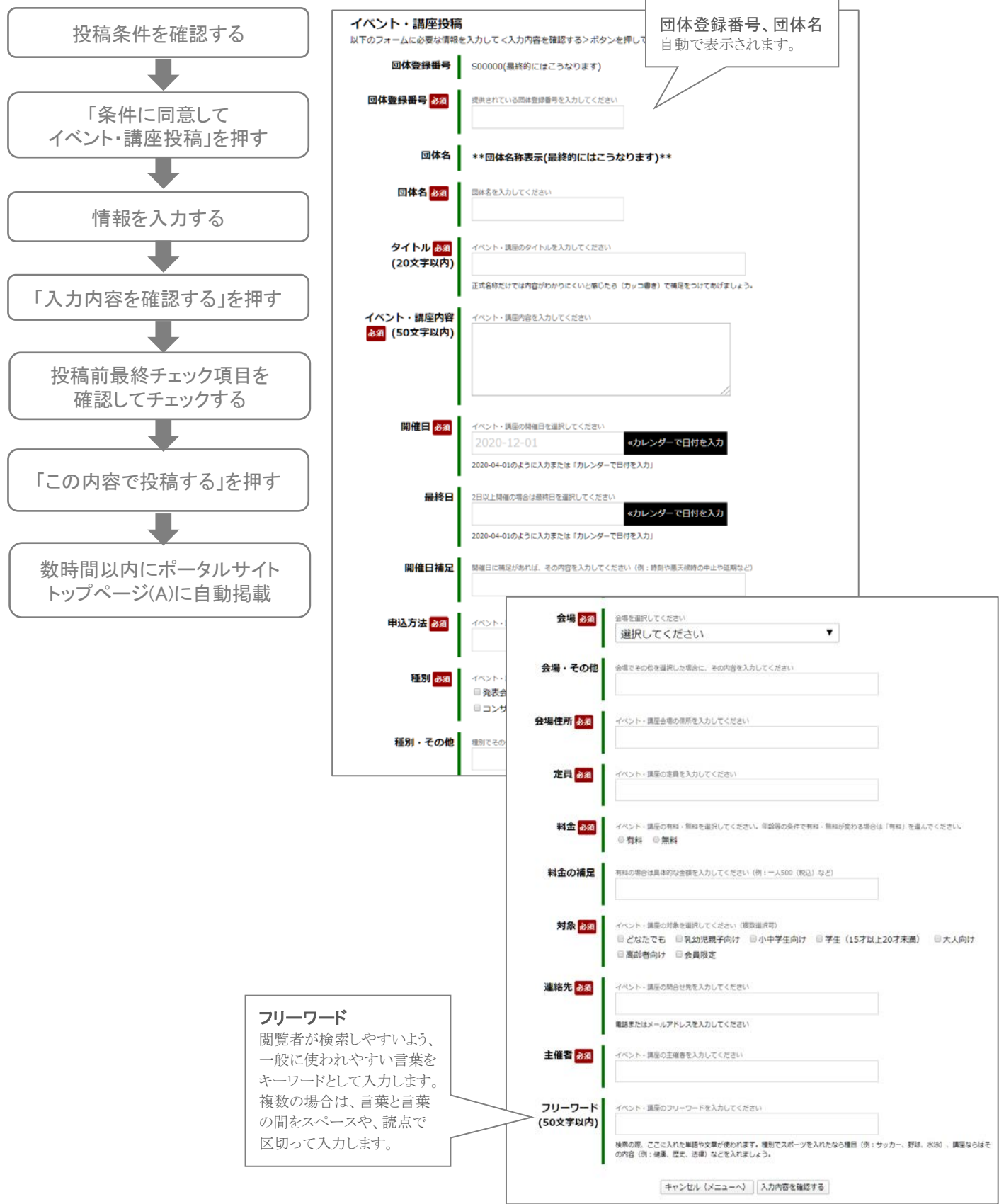

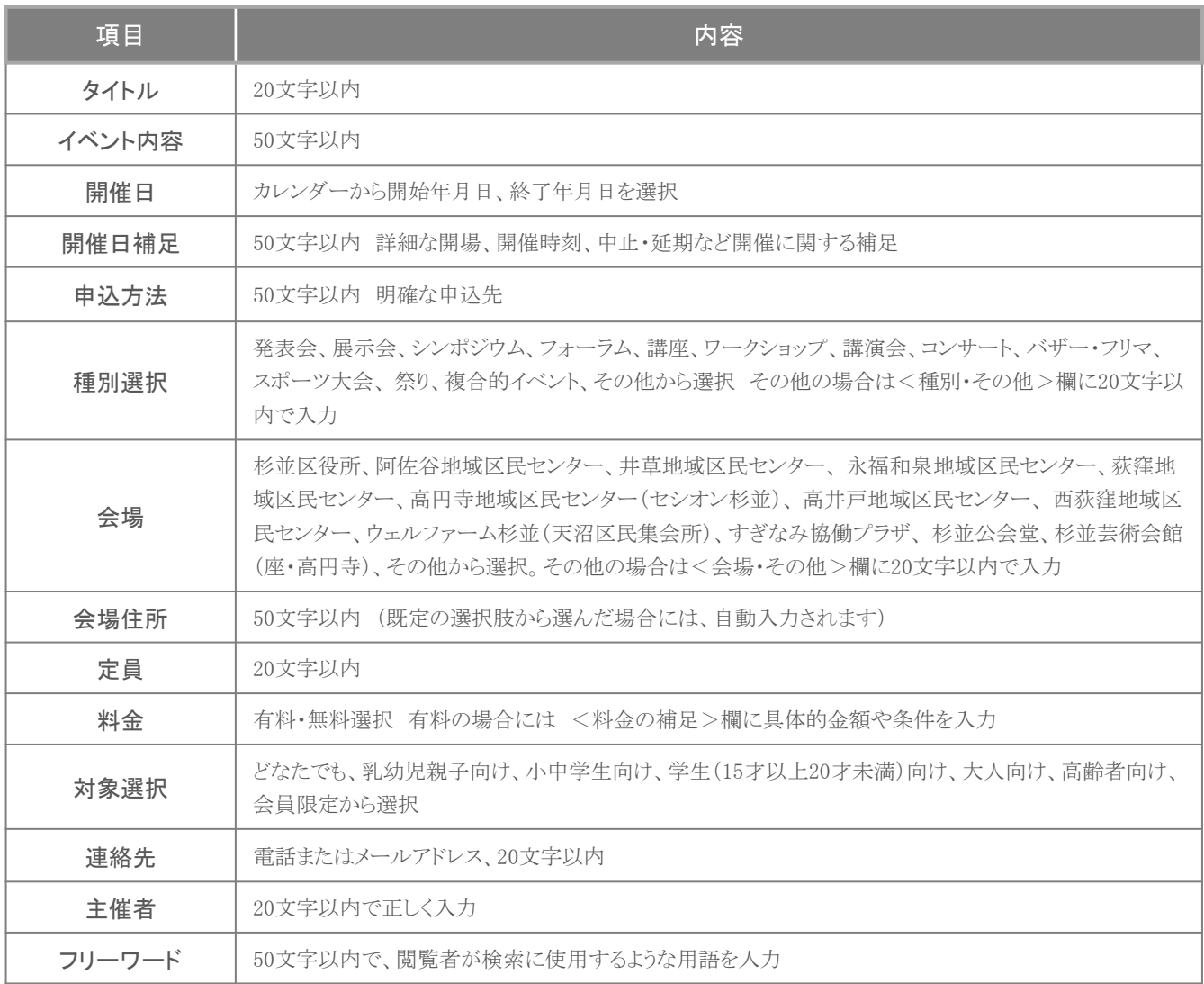

イベント・講座投稿は、杉並の地域活動情報の拡散を支援するものです。

ご利用に際しては、以下の条件をご確認のうえ投稿してください。

- ① 投稿する情報には、第三者の著作権侵害、プライバシー侵害等不利益につながる内容が記載されてい ないこと。
- ② 政治・宗教を推進する内容や著しくわいせつな表現のないこと。
- ③ 杉並区の地域活動とはまったく関係のない営利を目的とした活動の記載がないこと。
- ④ 投稿した情報に関して第三者から申し立てがあった際には、投稿者が窓口となり対応し、損害賠償が発 生した場合には、その一切の責務を負うこと。

投稿は、通常数時間以内に掲載されます。掲載条件を満たしていない情報が投稿された場合は、判明しだ い投稿を非表示処理とさせていただくことがあります。ご了承ください。

## (5)〈お知らせ投稿〉する (FN)

〈登録団体の方〉 ┃ 】 ログイン (F) ┃ 】 〈お知らせ投稿〉(FN )

お知らせ投稿は、各団体のイベントや講座の開催予定以外の募集情報などのお知らせを告知するものです。 事後報告に類さない閲覧者に有益な情報を投稿してください。

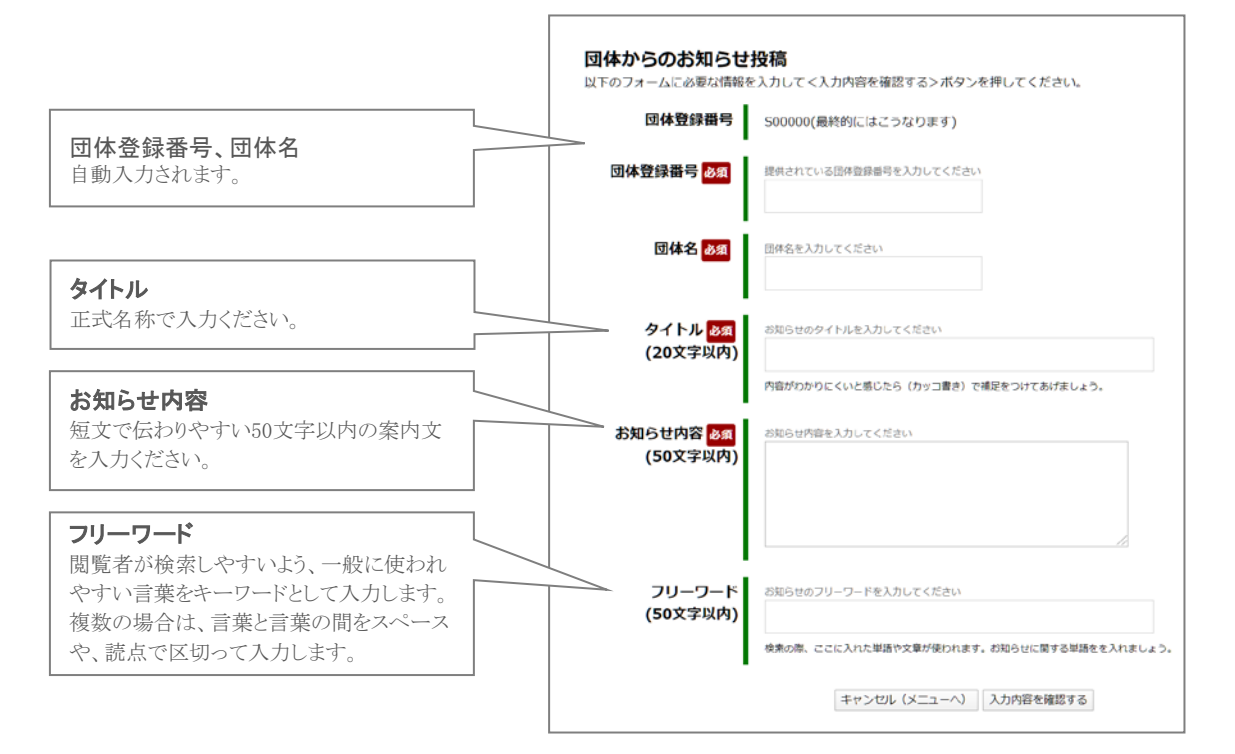

投稿ステップ

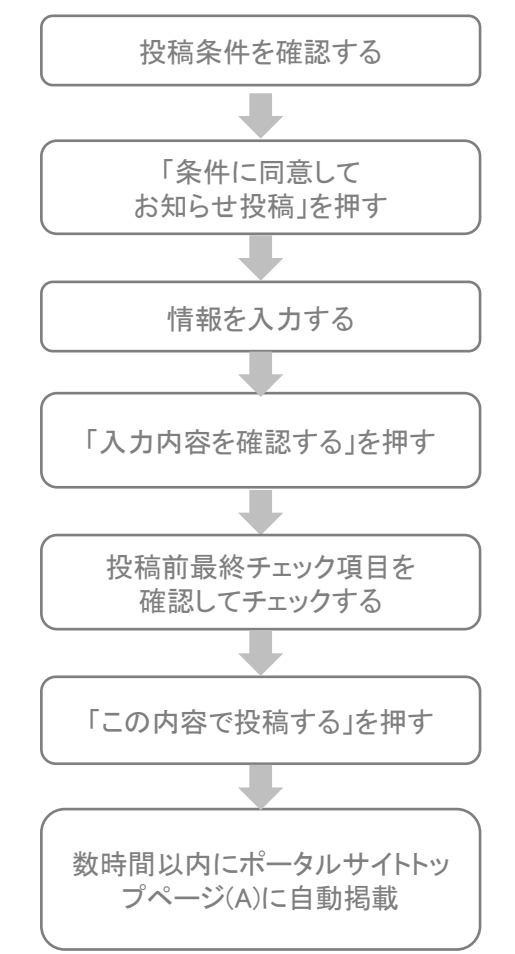

 すぎなみ地域コムポータルサイトの「団体からのお知らせと 更新情報」(トップページ)に掲載する情報を投稿できます。 以下の条件をご確認のうえ投稿してください。

- ① イベント・講座の開催情報を投稿しないこと。
- ② 会員への報告など団体内部のお知らせを投稿しないこと。
- ③ 投稿する情報には、第三者の著作権侵害、プライバシー侵害等不 利益につながる内容が記載されていないこと。
- ④ 政治・宗教を推進する内容や著しくわいせつな表現のないこと。
- ⑤ 杉並区の地域活動とはまったく関係のない営利を目的とした活動の 記載がないこと。
- ⑥ 投稿する情報は事後報告に類するものでないこと。
- ⑦ 投稿した情報に関して第三者から申し立てがあった際には、投稿者 が窓口となり対応し、損害賠償が発生した場合には、その一切の責 務を負うこと。

投稿は、通常数時間以内に掲載されます。掲載条件を満たしていない 情報が投稿された場合は、判明しだい投稿を非表示処理とさせていた だくことがあります。ご了承ください。

## (6)団体概要ページの修正を依頼する (一般団体の場合)

〈登録団体の方〉 → ログイン (F) → 〈団体概要ページ修正〉(FC)

団体の基本情報や、公告書類に変更があった場合には、〈団体概要ページ修正〉で修正内容を入力し、確認した上 で送信します。修正の内容によって、入力するフォームが異なりますので、ご注意ください。

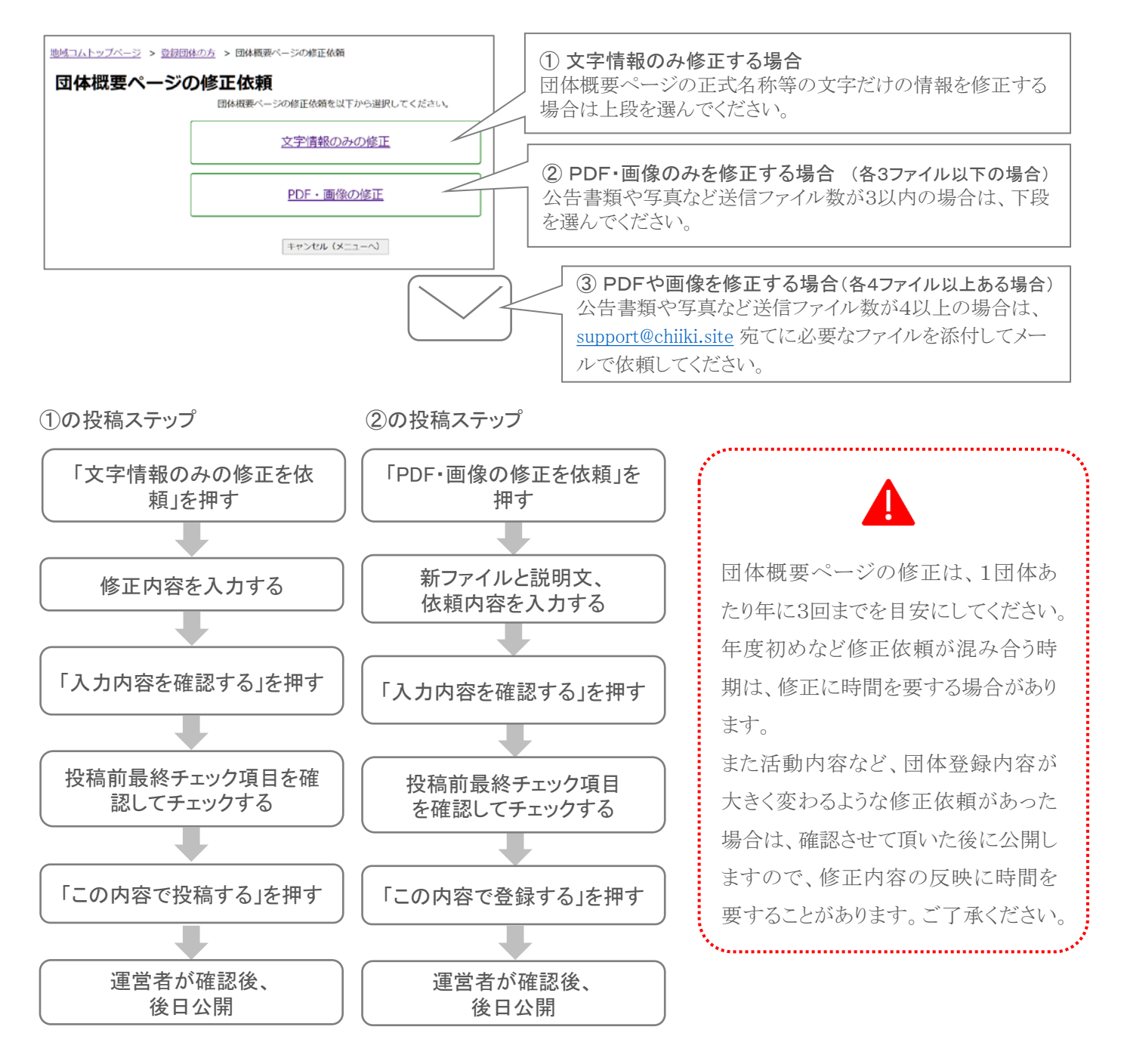

## (7)団体概要ページの修正を依頼する (町会・自治会の場合)

町会・自治会の団体概要ページの修正は、地域課地域係が行います。年3回調査をしますので、内容に変更があった 場合は、その際に申し出てください。

地域コムポータルサイトからは修正を依頼できません。

杉並区 区民生活部地域課地域係

メール: tiiki-k@city.suginami.lg.jp TEL: 3312-2111 (代表)

「地域コム」に関するお問い合わせをいただく前に、まずは「地域コムマニュアル」内の「FAQよくある質問」、本書をご 覧ください。それでも解決できない場合には、下記要領でお問い合わせください。(令和2年2月1日以降)

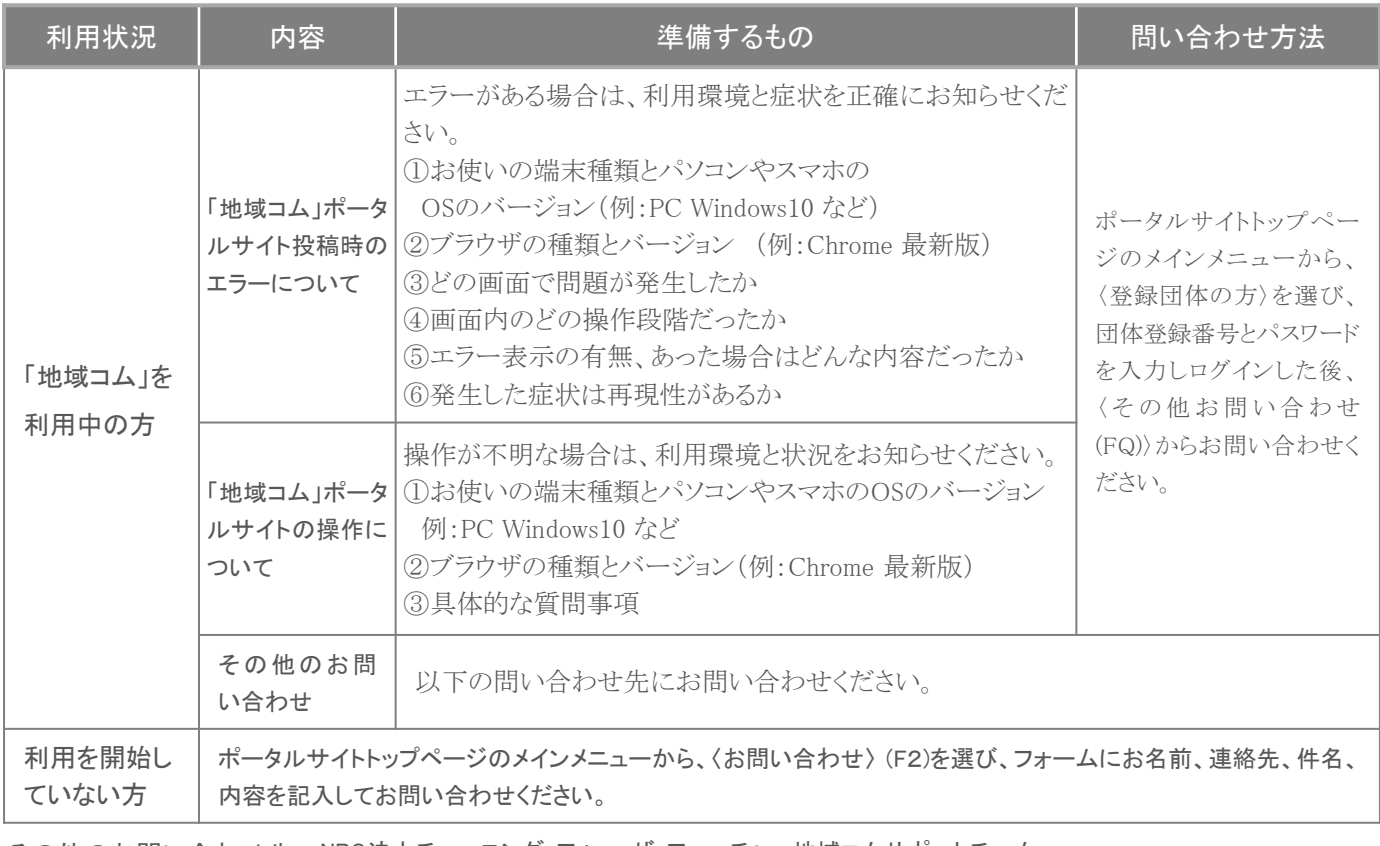

その他のお問い合わせ先 NPO法人チューニング・フォー・ザ・フューチャー地域コムサポートチーム メール: support@chiiki.site TEL: 03−5397−3400(チューニング・フォー・ザ・フューチャー(TFF)代表番号)

※木曜日10時から17時のみ(祝日、年末年始を除く) ※担当者・担当技術者が在宅勤務を併用しているため、恐れ入りますが曜日を特定させていただきます。 ご迷惑をおかけしますが、ご了承くださいますようよろしくお願い申し上げます。

# 7 参考:用語集

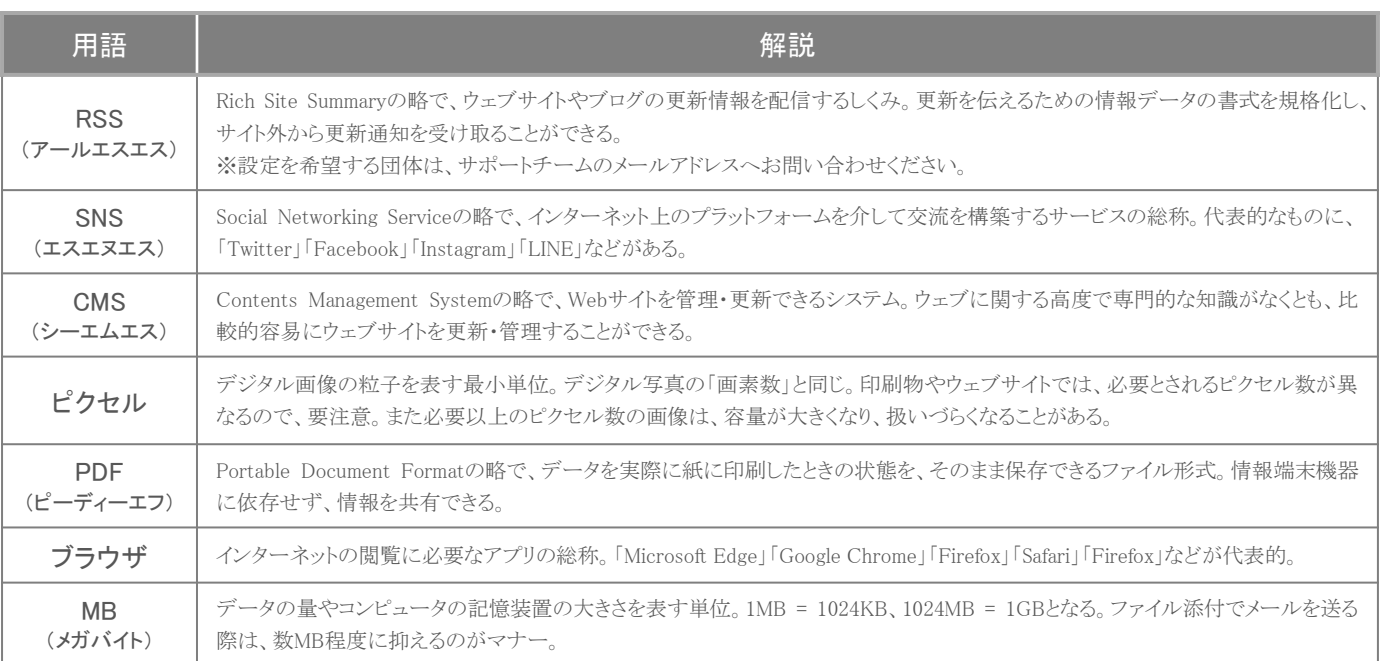